# FORMATION LATEX : RÉALISER UNE FEUILLE D'EXERCICES.

Grégory Vial – 15 Janvier 2003

*Le but de cette seance ´ est de produire la feuille d'exercice suivante :*

### FEUILLE D'EXERCICES

**Exercice 1** Soit  $f : [a, b] \to \mathbb{R}$  une fonction numérique de classe  $C^0$ . On suppose

$$
f(a)f(b) < 0.
$$

Montrer qu'alors

$$
\exists x \in (a,b) \quad f(x) = 0.
$$

**Exercice 2** On considère l'équation

$$
ax^2 + bx + c = 0,\t\t(1)
$$

où *a*,*b*,*c* sont des nombres réels, avec  $a \neq 0$ .

On pose  $\Delta = b^2 - 4ac$ ; montrer que l'équation (1) n'admet pas de solution si  $\Delta < 0$ . Pour  $\Delta \geq 0$ , montrer qu'elle admet deux solutions – qui se confondent dans le cas où  $\Delta$  est nul – données par

$$
\frac{-b \pm \sqrt{\Delta}}{2a}.
$$

### **I Structure du document LATEX**

Il est fortement conseillé de créer un dossier pour chaque document LATEX, car de nombreux fichiers sont créés à la compilation. Le *fichier source* (fichier .tex) doit respecter la structure suivante :

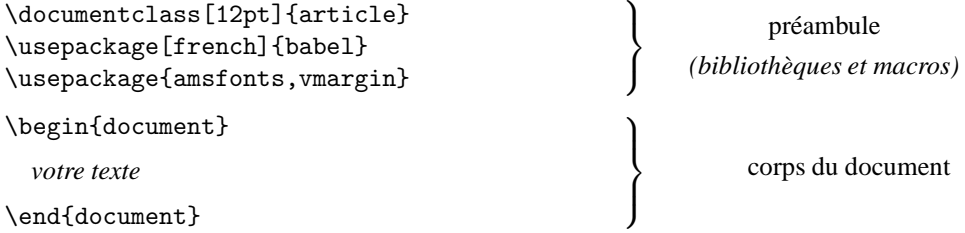

La taille du caractère [12pt], le style du document {article}, ainsi ques les bibliothèques utilisées sont donnés à titre d'exemple. La saisie du texte s'effectue entre les bornes \begin{document} et \end{document}.

# **II Titre de la feuille**

Pour le titre, on modifie la disposition horizontale (centrage), la taille du caractère, ainsi que le style (petites majuscules). Les commandes L<sup>AT</sup>EX correspondantes s'écrivent

```
\begin{center}
\large\sc Feuille d'exercices
\end{center}
```
Tout le texte situe´ entre les bornes \begin{center} et \end{center} (on dit aussi *"a` l'interieur ´ de l'environnement* center<sup>"</sup>) est centré horizontalement.

# **III Redaction ´ des exercices**

On désire mettre en gras l'identificateur de l'exercice (commande \bf, pour *bold font*). Comme en T<sub>E</sub>X, le passage en mode mathématique s'effectue à l'aide du symbole \$ :

{\bf Exercice~1}\kern10pt Soit \$f:[a,b]\rightarrow\mathbb R\$ une fonction num\'erique de classe \$\mathcal C^{\,0}\$. On suppose

A` noter :

- les accolades  $\{\}$  autour de l'identificateur permettent de définir un *groupe* : la commande \bf ne s'applique pas au texte qui suit ;
- $-$  les commandes  $\mathcal{L}_{\text{mathcal}}$  et  $\mathcal{L}_{\text{mathcal}}$  permettent de changer de police mathématique :
- le tilde  $\tilde{ }$  est une espace insécable tandis que la commande \, introduit une espace fine (mode mathématique uniquement).

On utilise l'environnement displaymath pour passer en mode mathématique centré (on peut bien sûr ajouter des sauts de ligne pour une plus grande lisibilité du code) :

```
\begin{displaymath}f(a)f(b)<0.\end{displaymath}
Montrer qu'alors
\begin{displaystyle}\exp\{displaymath\}.\x\in(a,b)\quad f(x)=0.\end{displaystyle}
```
Le code permettant de produire l'énoncé du deuxième exercice est le suivant :

```
\vskip10pt
{\bf Exercice~2}\kern10pt On consid\'ere l'\'equation
\begin{equation}
\label{toto}
ax^2+bx+c=0,
\end{equation}
o\'u $a,b,c$ sont des nombres r\'eels, avec $a\ne0$.\\[5pt]
On pose \Delta=b^2-4ac; montrer que l'\'equation"(\ref{toto})
n'admet pas de solution si $\Delta<0$.\\
Pour $\Delta\ge0$, montrer qu'elle admet deux solutions -- qui se
confondent dans le cas o\'u $\Delta$ est nul -- donn\'ees par
\begin{displaymath}
\frac{-b\pm\sqrt{\Delta}}{2a}.
\end{displaymath}
```
On peut remarquer l'utilisation de l'environnement equation, plutôt que displaymath quand on veut numéroter une équation et y faire référence. Notons aussi la commande  $\setminus \right\}$  qui sert à passer à la ligne (on peut éventuellement ajouter l'option [5pt] pour un espacement vertical supplémentaire).

*On* peut *utiliser* la *commande* \pagestyle{empty} *juste* après \begin{document} *pour empêcher l'affichage des numer´ os de page. Le package* mathptm *change la police de caracter` e en Times.*

#### **IV Pour aller plus loin : les macros**

Il est commode d'utiliser une *macro* pour effectuer une tâche répétitive. On peut définir une nouvelle commande pour l'ensemble des nombres réels. Il suffit d'ajouter \newcommand\RR{\mathbb R} dans le préambule et la commande  $\R$ R sera remplacée partout par la lettre  $\R$ .

On peut aussi automatiser l'identification des exercices à l'aide des lignes suivantes (à placer dans le préambule).

\newcounter{num}

```
\newcommand\exo{\stepcounter{num}\noindent{\bf Exercice~\thenum}\kern10pt}
```
À chaque appel de la commande  $\text{exo}$ , le compteur num sera incrémenté. Par exemple, la première ligne de l'exercice 1 devient :

```
\exo Soit $f:[a,b]\rightarrow\mathbb R$ une
```
Les macros constituent un outil puissant ; il ne faut pas hésiter à les utiliser.